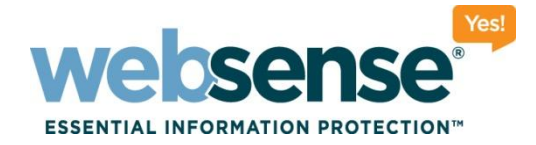

## **Identifying and Solving the Most Common Web Security Issues: User Identification, Reporting, and Network Agent**

**Websense Tech Talk Webinar April 2010**

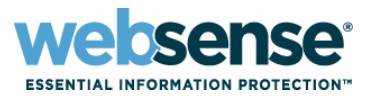

## 1. Common problem areas with Websense installations.

- Reporting
- User Identification
- Network Agent Protocol Filtering

## 2. Technical question and answer session.

- Websense Web Filter
- Websense Security Gateway
- Websense V10000

## **Webinar Presenter**

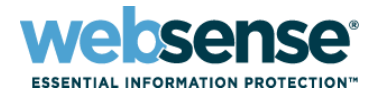

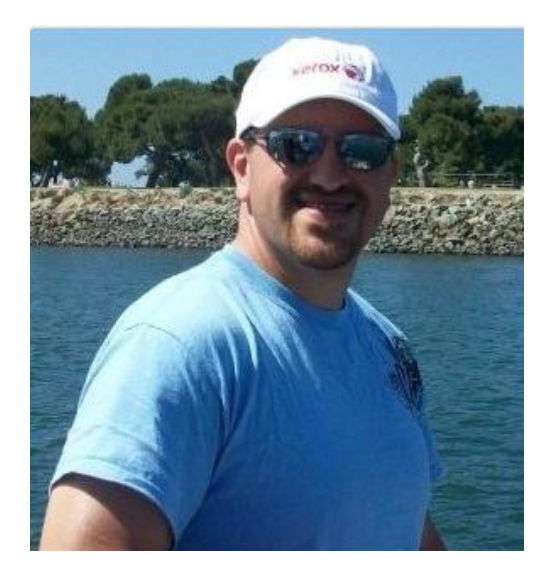

**Nathan McClean**

- **Title: Technical Account Manager**
- Accomplishments:
	- 4 years supporting Websense products
- Education / Certifications:
	- AA Computer Systems and **Networks**
	- CCNA
	- WSG and V10000 Certified
- Qualifications:
	- V10000 & WCG Training
	- Technical Support Mentor
- **For additional information:**

www.websense.com/support/

## **Webinar Presenter**

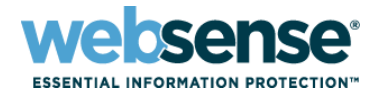

4

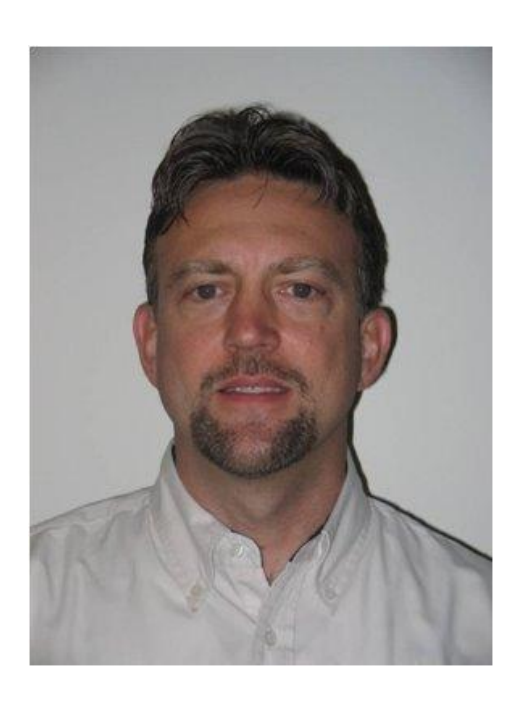

**Greg Didier**

- **Title: Technical Support Specialist**
- **Accomplishments:** 
	- 6 years supporting Websense products
- Qualifications:
	- WSG & WWF Training
	- Technical Support Mentor
- **For additional information:**

www.websense.com/support/

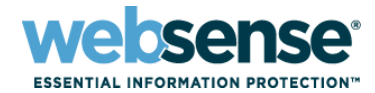

## Symptoms:

### – No Qualifying Data on Today Page

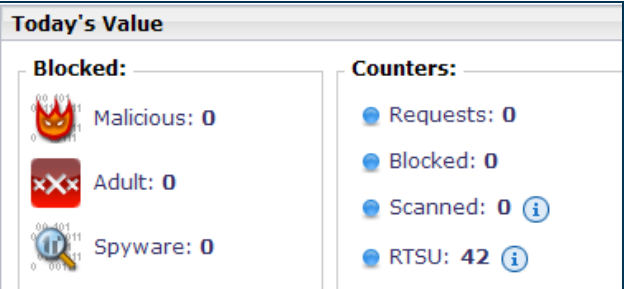

### Logserver Health Alert Message

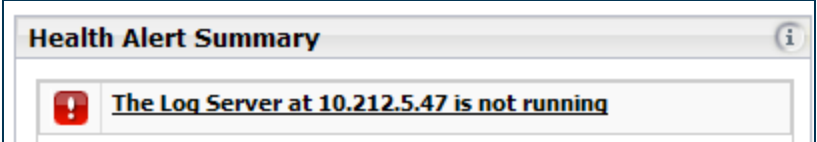

### – Blank Reports

Warning: the summary tables used by Investigative Reports are empty!

If you have just installed Investigative Reports, the installation program may be preparing your database right now. Please wait 30 minutes and try again.

Please contact your Websense administrator. If you are the administrator, edit your Investigative Reports options here.

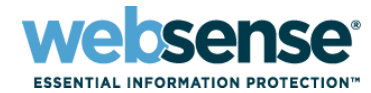

### Logserver location set to localhost

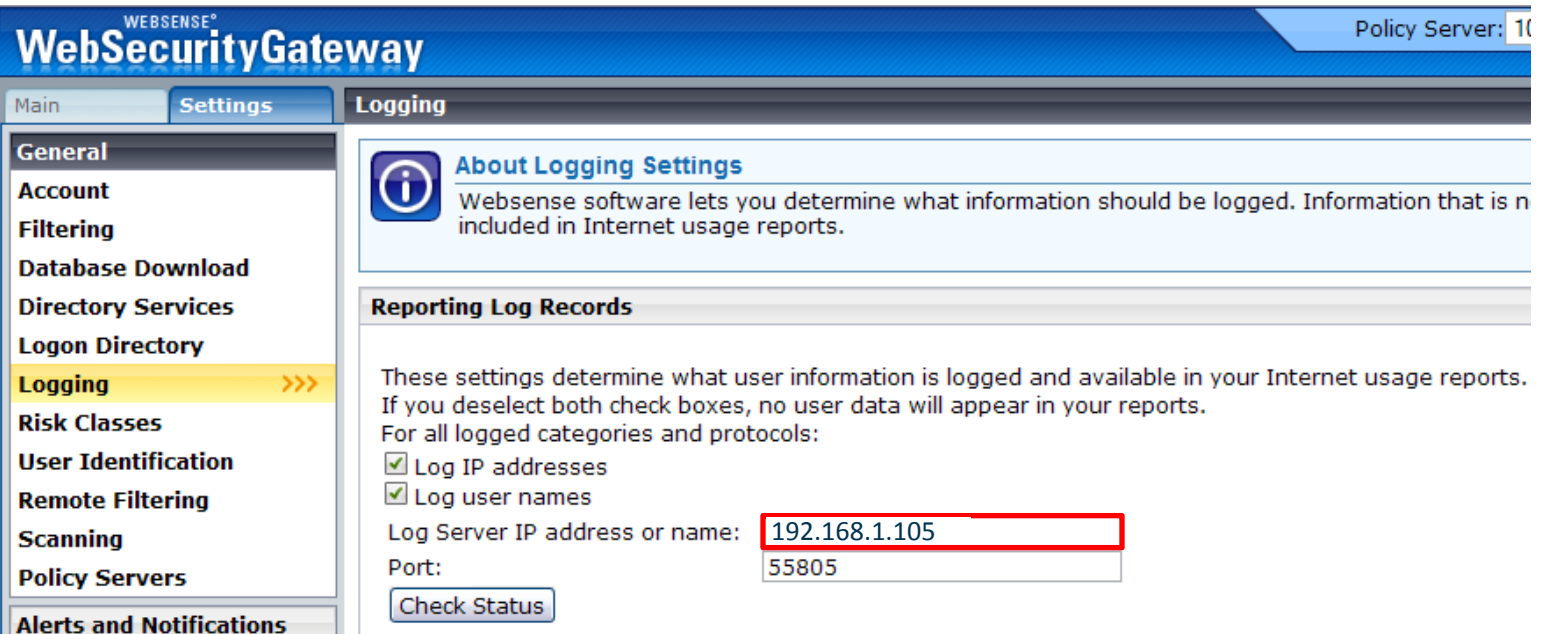

#### Update Websense Logserver IP address Ч

## **Reporting Issues - Logserver Service**

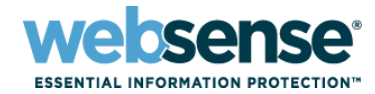

7

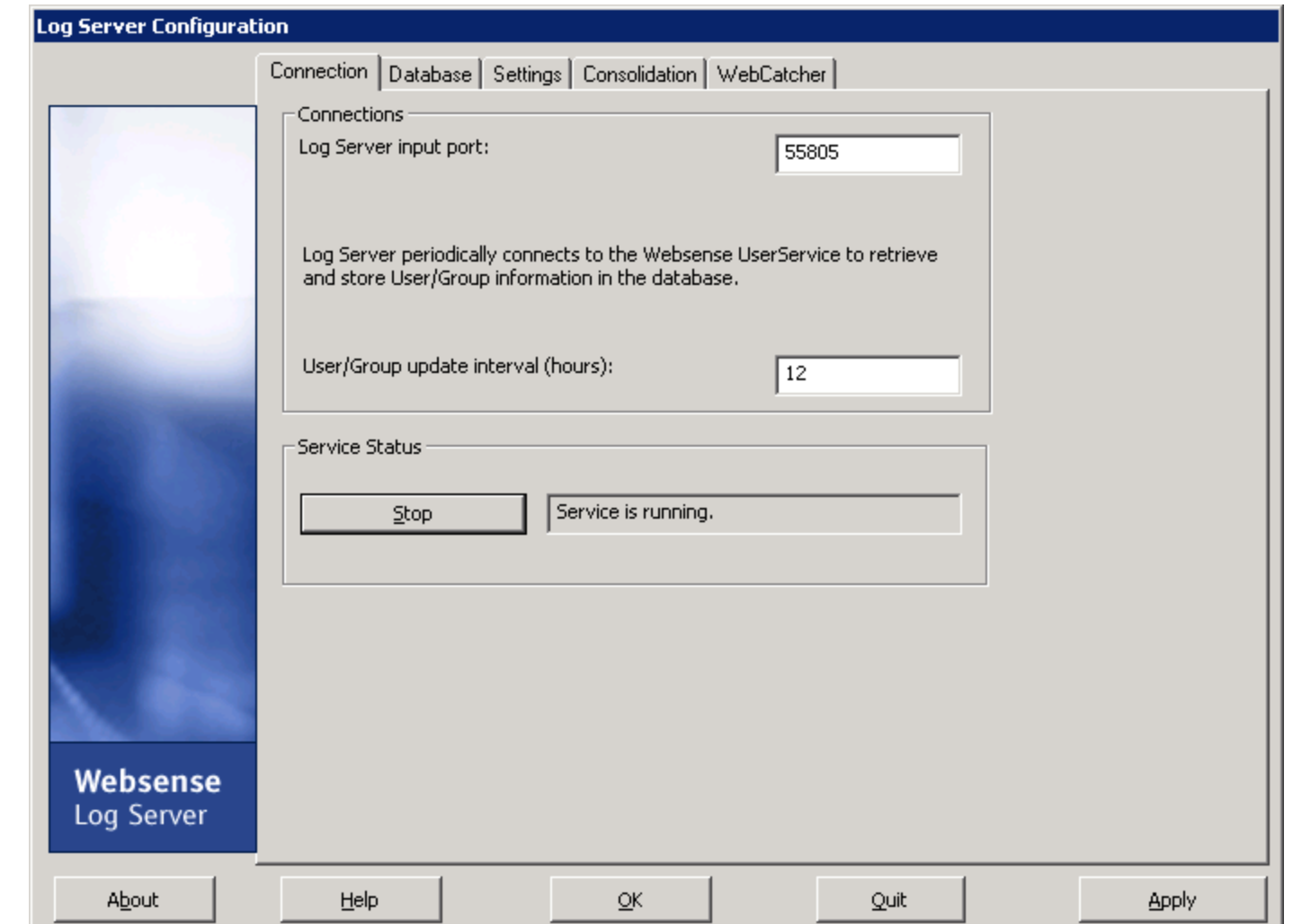

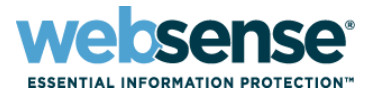

## **E** Websense Knowledge Base Article 3663

– v7: Why is Log Server not recording data? <http://kb.websense.com/article.aspx?article=3663&p=12>

## **DC Agent – Acquires User Names**

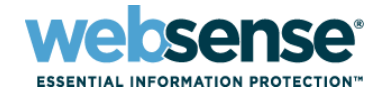

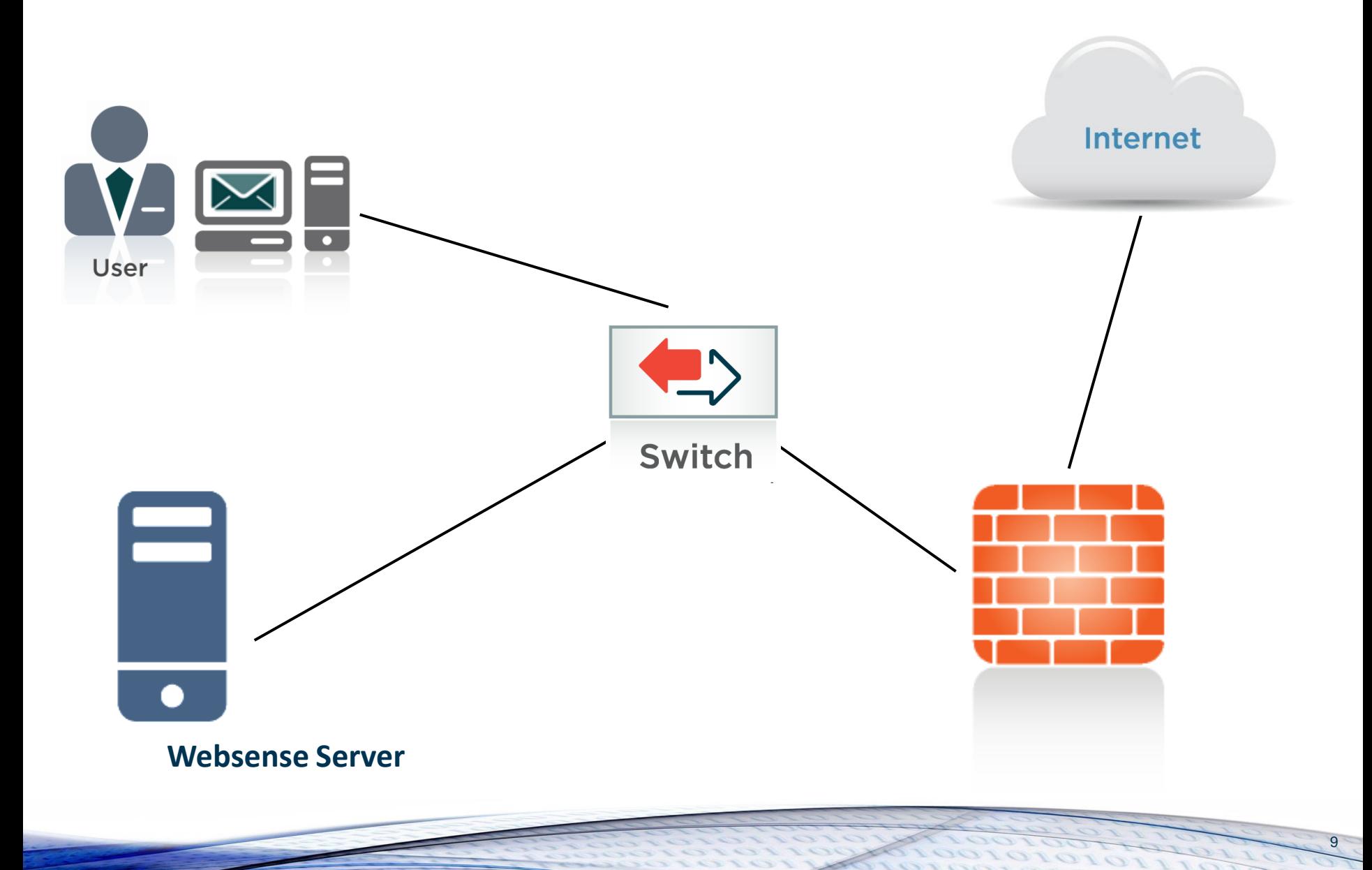

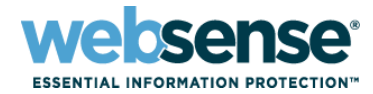

## **Packet contains only**

- Source IP address
- Destination IP address
- No user names
- **Filtering, on User and Groups,** requires…
	- User Map
		- Pairs user names to source IPs

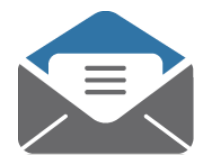

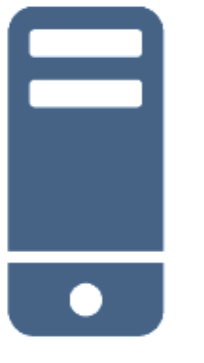

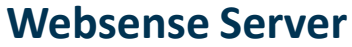

# **DC Agent – Acquires User Names**

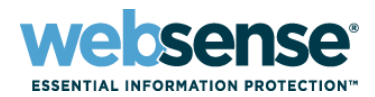

11

## **For successful identification**

- DC Agent build user name/IP map
- Filtering Server service ask DC Agent for map
- Websense polls your Directory Services
- **E** Reports show user names

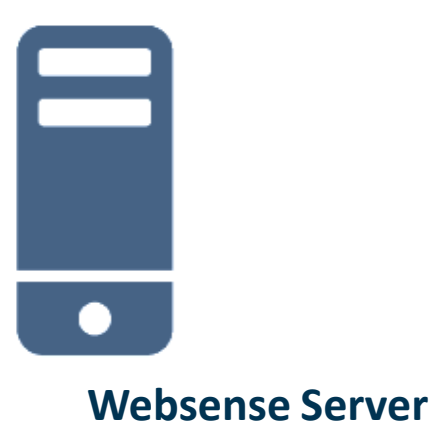

# **DC Agent – Acquires User Names**

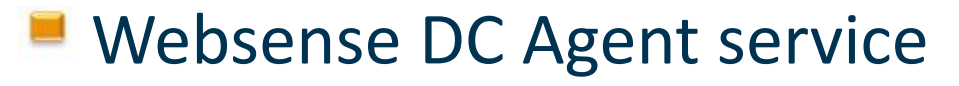

- Installed and running
- Domain Administrator account
- Poll Domain Controllers
	- C:\>net view /domain > list.txt

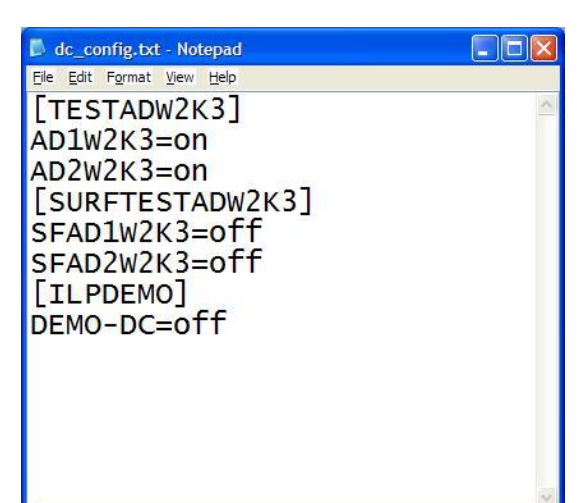

- \Program Files\Websense\bin\dc\_config.txt
	- Domain Controller list, which filtered users authenticate
	- KB # 3602 DC Agent does not see some or all users

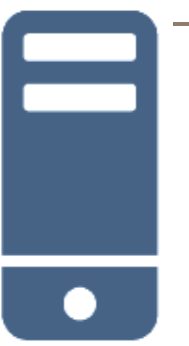

#### **Websense Server**

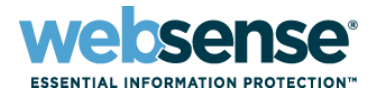

- DC Agent polls domain controllers
- Domain controllers must be visible to DC Agent
- *dc\_config.txt* file must exist and be populated
- Filtering Server service gets IP\User map from DC Agent

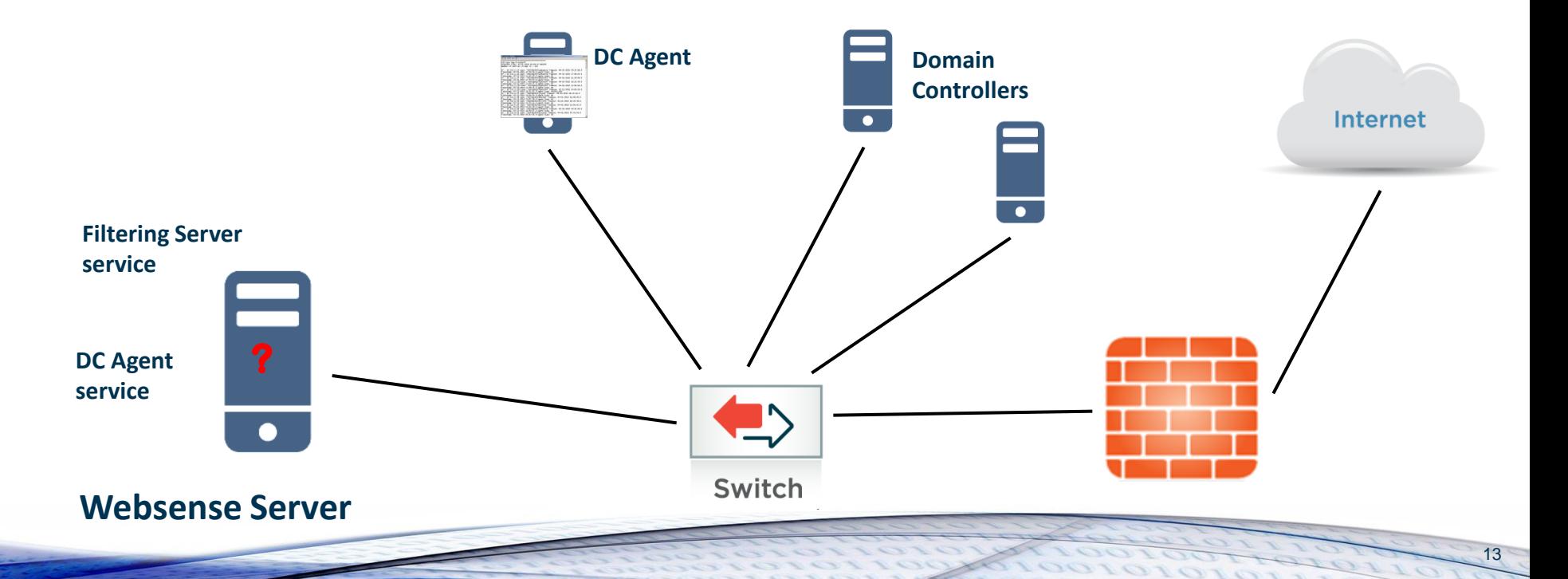

## **DC Agent – Troubleshooting**

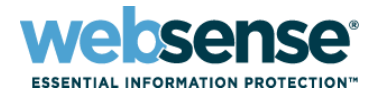

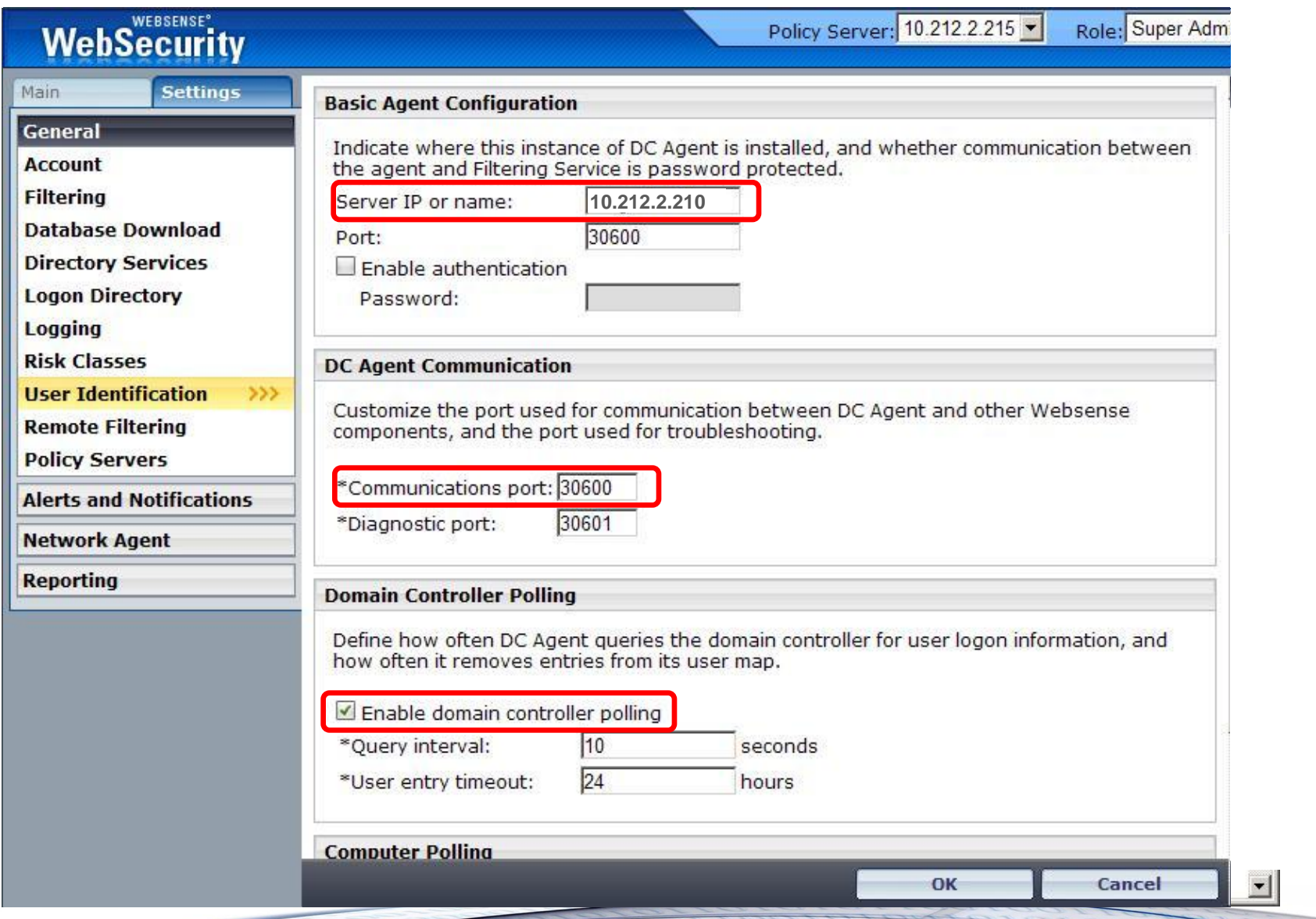

14

## **Protocol Filtering – Filtering Issues**

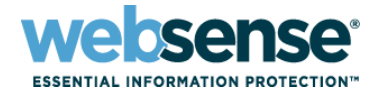

15

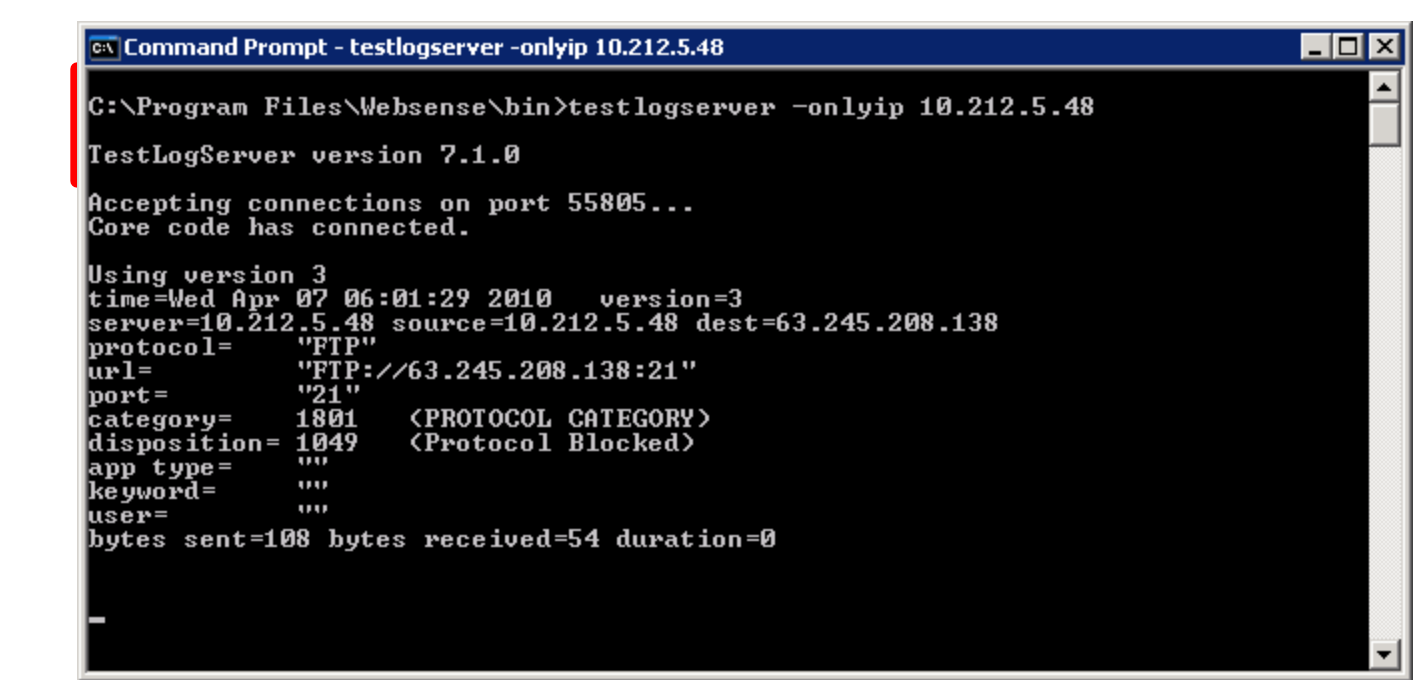

[Testlogserver Utility: See Websense Knowledge Base Article 3002](http://kb.websense.com/article.aspx?article=3002&p=12)

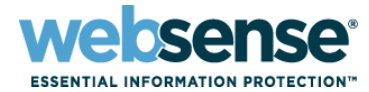

### **Websense Network Agent**

#### – Service Installed and Running?

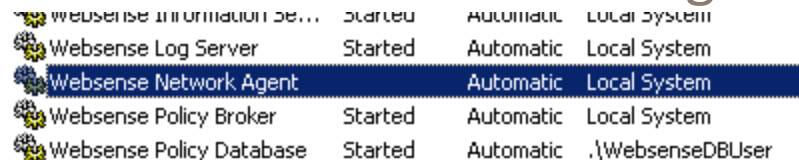

### – Monitoring Correct NIC?

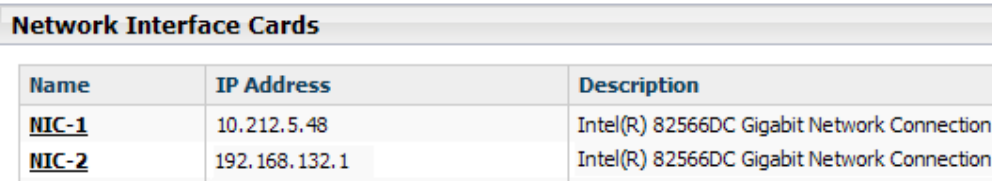

#### – Internal Network Definition Correct?

#### **Internal Network Definition**

Identify the machines in your network. By default, Network Agent ignores requests coming in to these machines.

- **IP Addresses**  $\sim$ 
	- 10.0.0.0 10.255.255.255
- 192.168.0.0 192.168.255.255
- 172.16.0.0 172.31.255.255
- 224.0.0.0 239.255.255.255

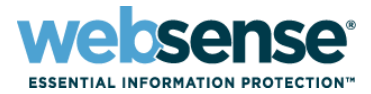

### Knowledge Base Articles

- 3627 "Where does Network Agent fit in my network?"
	- <http://kb.websense.com/article.aspx?article=3627&p=12>
- 3628 "Configuring Network Agent behavior"
	- <http://kb.websense.com/article.aspx?article=3628&p=12>

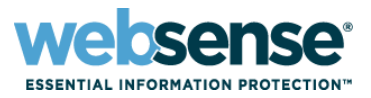

## EQ Knowledge Base

– Search or browse the knowledge base for documentation, downloads, top knowledge base articles, and solutions specific to your product.

## Support Forums

– Share questions, offer solutions and suggestions with experienced Websense Customers regarding product Best Practices, Deployment, Installation, Configuration, and other product topics.

## Tech Alerts

– Subscribe to receive product specific alerts that automatically notify you anytime Websense issues new releases, critical hot-fixes, or other technical information.

### • ask.websense.com

– Create and manage support service requests using our online portal.

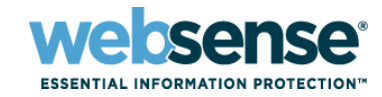

- To find Websense classes offered by Authorized Training Partners in your area, visit: http://www.websense.com/findaclass
- **Websense Training Partners** also offer classes online and onsite at your location.
- **For more information, please** send email to:

readiness@websense.com

**WEBSENSE<sup>®</sup> Authorized Training Partner** 

**WEBSENSE<sup>®</sup> Certified Instructor** 

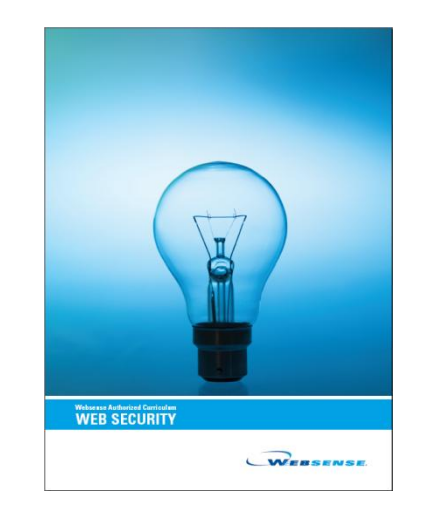

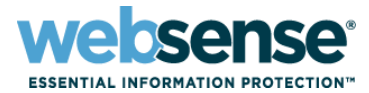

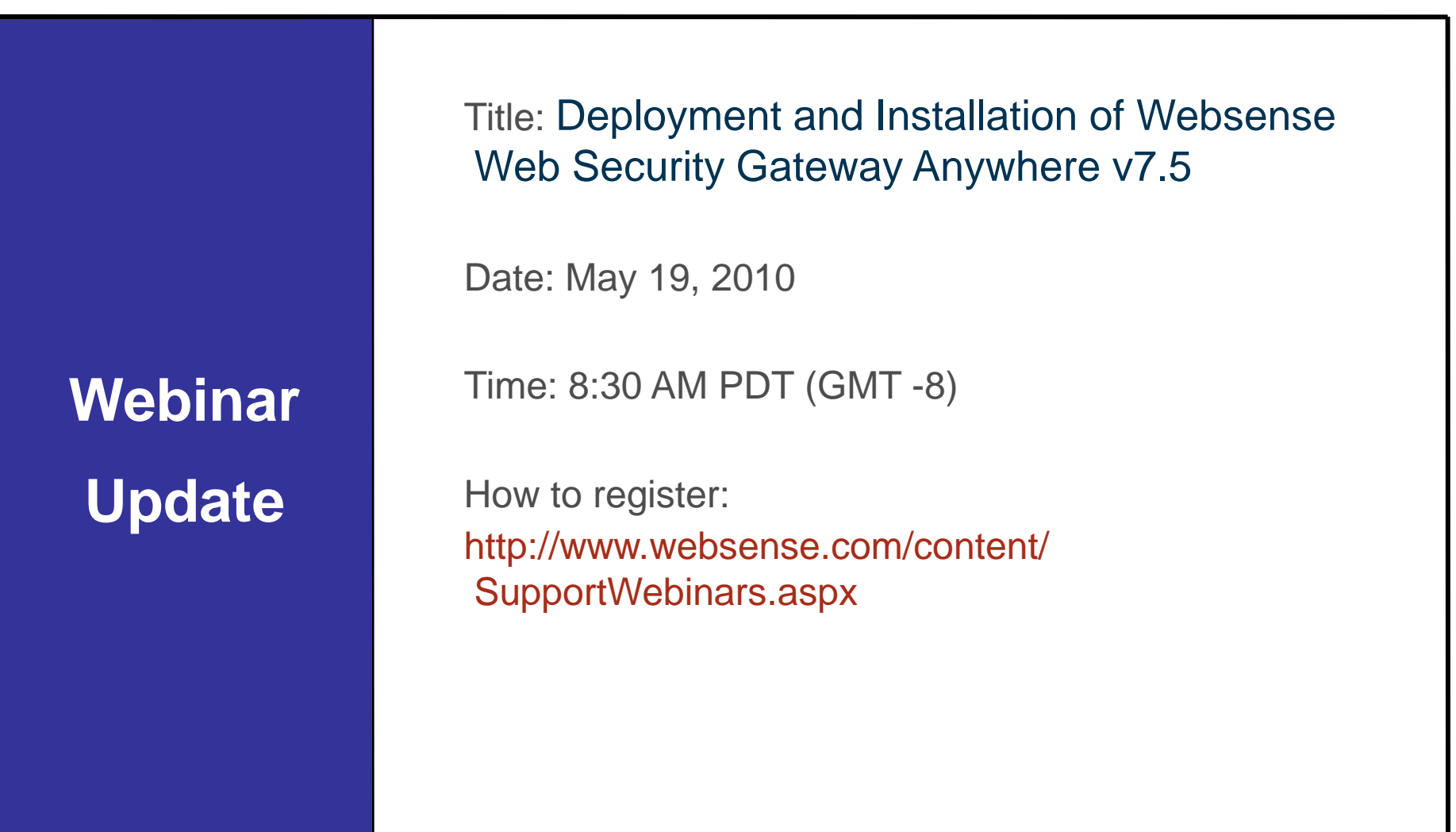

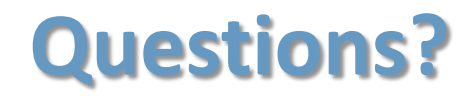

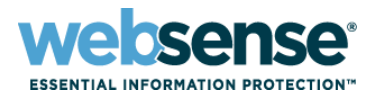

 $T$ 

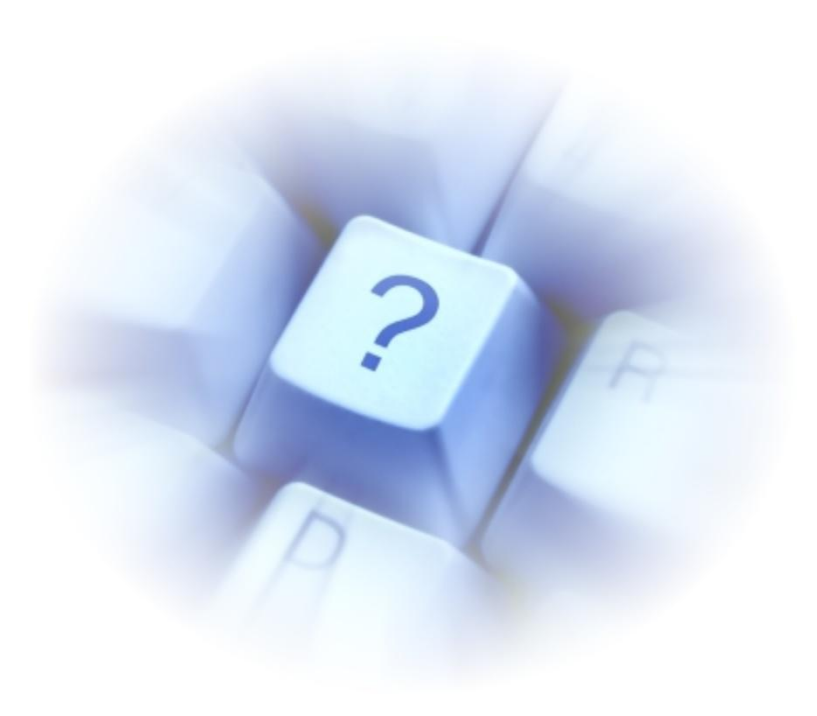